# **3x3 Labeler**

#### **by TANSTAAFL Software**

Now, with Color! Quick Start **Overview Installation** A Brief Tour

How to Use 3x3

The Menus The Windows Tips & Quirks When it Doesn't Work

Everything Else

Support & Registration Product Line Order Form (Print Me!) **Credits Legalese** Revision History

#### **Overview**

**3x3 Labeler** produces labels for 3 ½" diskettes. This program supports the **Avery 5196**, which contains three rows of three labels each on an 8½" by 11" page, suitable for a laser or inkjet printer. Each label can contain file names, directory names, or multi-line text. Each label can have different fonts, sizes and edge/banner text, or can use the default global values. Different sets of label defaults can be loaded and saved by name. **3x3 Labeler** can produce color labels on color printers.

#### **Installation**

**3x3 Labeler** is distributed as a compressed file. Uncompress this file into the directory of your choice. Move the THREED.VBX, CMDIALOG.VBX and MHGTXT.VBX files into your \WINDOWS\SYSTEM directory, after first checking to see that these files are newer than any copies you may have. Move the DRVUTILS.DLL file into your \WINDOWS directory. To run, select 3x3.EXE from your shell or desktop.

This program is written in Visual Basic, and requires the run-time library VBRUN300.DLL, which should be available at the bulletin board where you obtained **3x3 Labeler** (It's also included on the registered version disk). COMMDLG.DLL is also required, and is included with Windows 3.1. Place VBRUN300.DLL in your \WINDOWS\SYSTEM directory.

**NOTE:** Some versions of **3x3** might contain VBRUN300.DLL.

### **A Brief Tour**

Turn on label preview by clicking in the **Preview** box. Select your 3 ½" drive using the drop-down drive list. Insert a diskette into the drive. Click on one of the diskette icons in the **3x3** grid to select a label to work with. This grid corresponds to the **3x3** label format. After selecting a label, you can edit the label information or read the diskette's contents by pressing the **Edit** or **Read** buttons, respectively.

When the program has read the contents of the diskette, the diskette icon changes to a diskette icon with an 'F' or 'D' on the label. You can change the default edge text, banner text, body type and contents, fonts, colors and sizes for the selected label by pressing the **Edit** button. Repeat this process for up to 9 diskettes. Press the **Print** button to send the information to the default printer. Press the **Wipe** button to reset all labels to the default values, or use the **Clear** button to clear just the selected label.

It is not necessary to use all nine labels in each pass. Since you can specify which label to read a disk to, you can print some now and some later. We've had the best luck on partial pages by doing the "bottom" labels first.

Banner text will print above the contents listing. Edge text will print above the banner, and will be on the edge of the diskette when the label is properly applied. Banner text will also print upside-down above the edge text, and will be on the back side of the diskette when the label is properly applied. These options can be saved in 3x3.INI by using the **File/Save as Defaults** option.

### **The Menus**

File **Defaults** Help

#### **File**

#### *Load Label Set*

This option allows you to load a different set of defaults. A file selection dialog box initially looks for files with the 3x3 extension, in the directory containing **3x3 Labeler**. The new defaults do not take effect when loaded. To use the new defaults, either press the **Wipe** button or select a label and press the **Clear** button.

#### *Save as Label Set*

This option allows different default values to be saved in named files. When **3x3 Labeler** is first run, it loads the defaults from the 3x3.INI file in the /WINDOWS directory. All label sets follow the same format as the 3x3.INI file, and default to the **3x3** directory and an extension of .3x3. The load and save options allow you to have one set for Windows shareware, one set for documents, and yet another set for spreadsheet files.

#### *Save as Defaults*

This option saves the default drive, label options, and margins to the 3x3.INI file. Next time **3x3** is started, these defaults are used. Due to a quirk in Visual Basic's drive listbox, **3x3** will change to the floppy drive at startup only if it has a disk in it.

#### *Print Setup*

This option starts the standard Printer Setup dialog box. Changes take effect when returning from the dialog box.

#### *Exit*

This option exits the **3x3 Labeler**.

# **Defaults**

#### *Label*

This option allows you to specify the default label contents. You can change the text, fonts, sizes, and alignments for the body, banner, and edge. This screen, shown as **Label Options**, is used to define both the default label and any single label (via the **Edit** button).

#### *Margins*

This option allows adjustment of the top and left margins. All numbers are in TWIPS (1440 to the inch). The margins are saved in 3x3.INI.

# **Label Preview**

#### **Color oddities**

Color testing was done using a HP DeskJet 560C. Several anomalies were noticed. Lines do not often match the color of the body text, as they should. Fonts appear larger than they should be. Both of these problems can result in the printed label not matching the label preview window. This problem has been minimized, and perhaps fixed. Always print one page on regular paper at low resolution before committing to a label.

# **Help**

#### *Contents*

This option runs the Windows Help program with 3x3.HLP.

#### *About*

This option shows the About box, containing the program name, version number and other information.

# **The Windows**

3x3 Label Options **Margins** Label Preview

#### **3x3**

**3x3**'s main window consists of buttons in a 3 by 3 array, corresponding to the labels on an **Avery 5196** label.

The drop-down drive list is used to select the floppy drive to read. The buttons in the **Selected** section apply to the selected label only, while the buttons in the **All** section apply to all labels. To apply the current defaults (or loaded label set) to all labels, press the **Wipe** button. To apply defaults (or loaded label set) to only some labels, select that label and press the **Clear** button.

### **Label Options**

This window is used to edit both the default label, and the currently-selected label. The **Edge** is used to select the text, font, and alignment of the text that will appear on the edge of the diskette.

The **Banner** section is used to select the text, font and alignment of the text that will appear at the "top" of the diskette, both front and back.

The **Body** section is used to select the text, font, alignment, and whether to use text, file names, or directory names for the body.

# **Margins**

This window is used to adjust the margins for your printer. The number represents TWIPS, which are 1440 to the inch. You can adjust both margins ½ inch in each direction. You should only need to adjust the margin once per printer.

### **Tips & Quirks**

How do I set the Defaults? How do I use Label Sets? Why should I use Label Sets? How do I get it perfect? Color oddities

### **How do I set the Defaults?**

From the menu, select **Defaults/Label**. This will bring up an edit box with the current default values. Change the text, layout and font information to fit with what you will be doing most. Select **File/Save as Defaults** to save this information. The information is saved in 3x3.INI, and is reloaded when you run **3x3** again.

#### **How do I use Label Sets?**

Change the default values as you would normally. However, instead of using **File/Save as Defaults**, use **File/Save as Label Set**. This will allow you to assign the defaults to the file name of your choice for later reuse. To reuse a label set, select **File/Load Label Set**. Press **Wipe** to apply the new defaults to all labels, or press **Clear** to apply to just the selected label.

#### **Why should I use Label Sets?**

I can answer this best by describing how I use label sets. I need to produce several different kinds of labels. I need labels to put on copies of **3x3** as well as several other programs I sell. Each may use different fonts, and will certainly have different text. I also collect disks of shareware for DOS and Windows. So, I have a label set for **3x3** another for **CRITTER**, another for DOS shareware and yet another for Windows shareware. In some cases, the differences are minor, but this solution is better than changing by hand every time.

### **How do I get it perfect?**

There are several things you can do to produce perfect labels. First, set the margins using the **Defaults/Margin** dialog box. Once set, this should take care of any differences between your printer and mine (mine uses margins of 0 and 0). Each page of labels has two alignment bars that print between the labels. These bars should be directly between the labels. Use label preview to insure that the text fits using the given font and size. Finally, until you are comfortable with the program, print on a blank page before committing a page of real labels.

## **When it Doesn't Work**

Unexpected Error: Quitting Invalid Property Printer Problems File Problems Scrambled Text Weird Colors

## **Unexpected Error: Quitting**

This error occurs when first running **3x3** The guys at Microsoft identified it as a VB error message indicating an incorrect version of a custom control. Search for THREED.VBX, MHGTXT.VBX and CMDIALOG.VBX. Delete any older copies. That should cure it.

## **Invalid Property**

This error appears to be the result of using a different version of one of the .VBX files. **3x3** works with the .VBX files that come with it. Older versions should be removed or renamed. Newer versions might also be a problem. Contact us for a newer version of **3x3** if this occurs.

#### **Printer Problems**

The VB manual has one kind of printer error, which makes it difficult to tell where the error really comes from. If there is an error, the software calls AbortDoc, which should flush the page. One thing to try is check the free space on the drive pointed to by the TEMP environment variable. Generally, this is the hard disk but may point to a RAM disk. This drive should have 1.5Mb of free space to hold the spool file. If problem persists, call us.

#### **File Problems**

When you press the **Read** button, **3x3** reads files based on the contents of the body text field. Normally, this is \*.\* to get all files. However, you may specify any valid file specification, such as \*.EXE or FILES\ \*.\*. If there are problems with reading the file names, check the body text for that label.

### **Scrambled Text**

If the contents of the body area are unreadable, set the font size smaller. I've noticed that some fonts, rather then "overprint" stuff, kind of get lost and put garbage on the screen. Lowering the font size a point or two should fix it. This is good reason to use label preview.

#### **Support & Registration**

Support is available by Email, postal mail, and telephone. Support is limited to the English language. All orders should be mailed to the Post Office box. Please print the help topic **Order Form** for registration. If you call, please call between the hours of 8 AM and 10 PM, Mountain Time. Since I have to work during the day, the best times to call are in the evening.

Dana W. Cline

TANSTAAFL Software P.O. Box 260075 Lakewood, CO 80226 USA

(303) 989-7389

CompuServe: 73700,3053

GENIE: tanstaafl

Internet: 73700.3053@compuserve.com

#### **Product Line**

**IconTile** helps maximize screen real estate. **IconTile** will tile all running program icons to the very bottom of the screen at a user-defined interval. Perfect for people who run a lot of applications and keep most of them minimized. Originally released on 4/18/94. Current version 1.10.

**2x4 Labeler** creates labels for 3 1/2" floppy disks using the **Avery L7664** label for the European A4 page size. **2x4 Labeler** is feature-identical with **3x3 Labeler**. Originally released on 03/06/94. Current version 1.63.

**3x3 Labeler** produces labels for 3 ½" floppy disks using the **Avery 5196**, which contains three rows of three labels each on an 8 ½" by 11" page, suitable for a laser or ink jet printer. Each label can contain file names, directory names, or multi-line text. Each label can have different fonts, sizes and edge/banner text, or can use the default global values. Different sets of label defaults can be loaded and saved by name. Now, with C**olor!** Originally released on 07/05/93. Current version 1.63.

The **Drive Utilities DLL** is a collection of disk and file routines for Visual Basic programmers. The disk routines allow you to get the total size of any drive, as well as the bytes used and free and sector and cluster sizes. File routines allow you to get or set file dates, times, sizes or attributes. A special FileZAPP routine will clear all the clusters of a file, then delete the file. The registered version includes full source code and a license to distribute the .DLL with your software. Originally released on 03/06/94. Current version 1.00.

**Farley** is a person-database. **Farley** allows you to track names, addresses, phone numbers, E-mail addresses, and miscellaneous detailed information about people. **Farley** uses the Microsoft Access database format, and allows full SQL queries. Includes some novel features. Anticipated release on 08/01/94.

**CRITTER** is the TSR Critical Error Handler that DOS forgot. **CRITTER** replaces the ugly "Abort, Retry, Ignore" message with an attractive pop-up window. Command line options include printer logging, automatic response with time-out, automatic reboot and response patterns (such as Retry 4 times, then Fail). This utility is perfect for unattended systems such as bulletin board systems, packet radio repeaters, robotics assembly lines and print servers. Originally released on 04/26/90. Current version 1.32.

# **Order Form** (Print Me!)

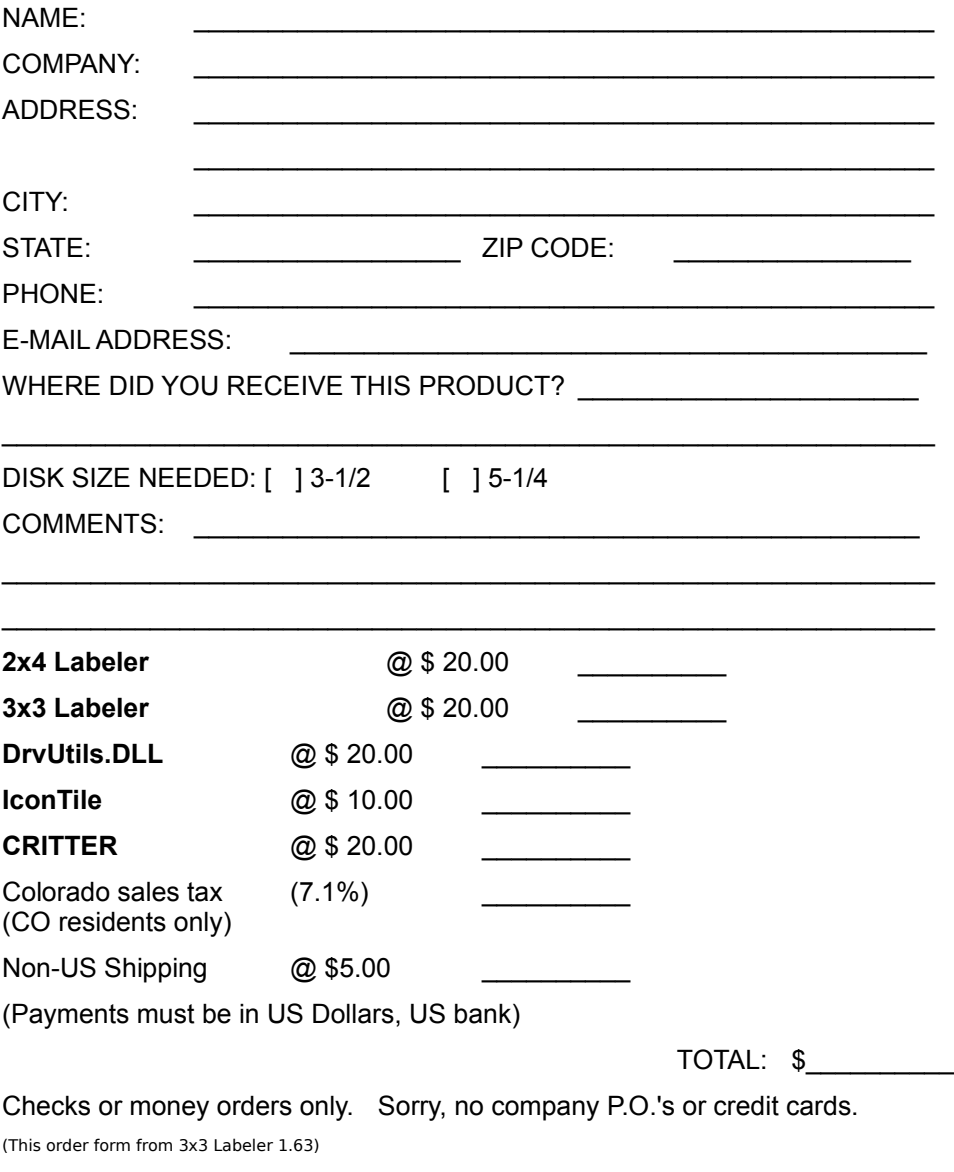

Please make checks or money orders payable to:

**Dana W. Cline** TANSTAAFL Software P.O. Box 260075 Lakewood, CO 80226 USA

### **Credits**

Original Idea by Miles Andrews

User Interface & Software by Dana Cline

Documentation by Dana Cline

2x4 Branch Inspired by Rainer von Schilling

Beta testing and feedback by: Walter Spain Kenton Meyer Peggy Pitchford and others...

Many thanks to Joe Westerdale of HP, for loan of a DeskJet 560C.

Program Created by Visual Basic 3.0 Custom Text Control by MicroHelp Help File Created by ForeHelp, from ForeFront

### **Legalese**

**3x3 Labeler** is Copyright 1994 by TANSTAAFL Software. **3x3 Labeler** is released as shareware. The unregistered version should be used for evaluation purposes only. Users are expected to pay for the registered version of this program. **3x3 Labeler** is not warranted for anything, and TANSTAAFL Software is not responsible for any damages arising from the use of this program.

All product or company names mentioned are probably copyrighted or trademarked by their respective owners.

If you want to give this program away, please distribute the original compressed file. If you want to distribute this program via CD-ROM or software library service, please contact us for the very latest shareware version.

# Revision History

06/08/94 1.63

Tweaked row height so all rows align the same. Added support for custom colors. Changed label date to support user's current date format.

05/19/94 1.62

Fixed hopefully the last of the minor color problems.

#### 05/14/94 1.61

Fixed some minor color problems. Fixed (sort-of) a problem where color fonts were slightly larger than normal laser-printer fonts of same size. Adjusted paper size check to work with more printers/resolutions. Fixed problem with printing double line separators in color (again, a sort-of fix). Fixed bug where a line got printed on an empty label.

05/08/94 1.60

Added support for color, bold, and italic fonts. Added current date to bytes used/free text. Modified font dialog boxes to support True Type fonts only (otherwise they might not rotate correctly).

#### 03/08/94 1.55

Fixed bug where loading a label set would overwrite any existing label information. Added ability to remember and return to last run location, for both main window and label preview window.

#### 12/06/93 1.5

Fixed (embarassing!) bug in using <VOL> to put volume label in edge and banner text. Added bytes used and free counts to labels containing file or directory names. Added ability to load and save different defaults as named label sets. Added more troubleshooting information to help file.

#### 11/15/93 1.4

Added printer setup, common font selection dialogs. Now sort files by name and extension. Adjusted positioning of upside-down banner text. Fine-tuning of the printer routines to reduce printer errors. Allow provision for edge or banner text to contain the disk volume ID. Fixed bug where reading directory names would also get file names.

#### 10/10/93 1.3

Limited release. Added upside-down banner text to both printed and viewed labels. Changed font default from Arial to the first available printer font. Edit boxes for banner, edge, and body text no longer use the selected font.

#### 9/28/93 1.2

Added alignment to all text boxes on labels. Each box (edge, banner, body) can have separate fonts & sizes. Added divider line between banner and body. Added label preview. Fixed a couple of bugs. Added support for label body to contain file names, directory names, or multi-line text. Added fine-tuning for different laser printers. Rearranged label options screen to cram more stuff on it.

#### 8/15/93 1.1

Added local edge text, local banner text, and local font name and sizes. Changed the user interface to allow easy selection and editing of local data. Improved error handling. Added the ability to change global font name and sizes. Improved help file. Added filename patterns.

7/5/93 1.0

Original release, did minimum necessary to produce disk labels.

#### **Weird Colors**

Screen colors do not often match the selected color, because of the resolution of the video driver. All colors are expressed as 24-bit color, so they should display correctly in a 24-bit mode.

Printer colors do not often turn out good, or match the chosen color correctly. This seems to be dependent on the different color printers and their drivers. I've had the best luck with the relatively pure colors. In the color selection box, the following colors work good on a HP-560C:

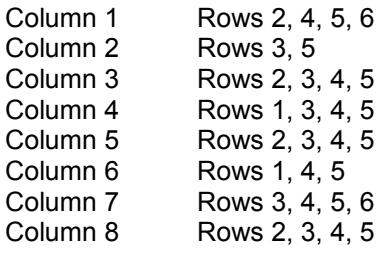